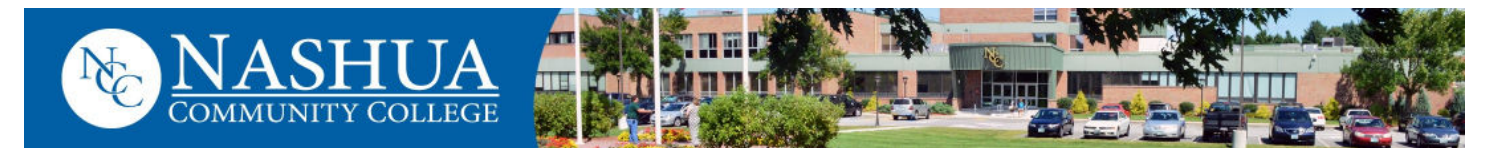

# **A Guide to Accessing your Student Accounts**

### **Obtain your Easylogin Username** & Create a Password

Upon acceptance to the college or registration for classes, an email from the Community College System of NH (CCSNH) will be sent to your personal email account(s). The email contains your Easylogin username and CCSNH student email address. Promptly follow the instructions in the email to create a password and activate your Easylogin account. *If you do NOT receive the CCSNH email, please contact the NCC Helpdesk at nccitsupport@ccsnh.edu* 

**EasyLogin username:** 

**EasyLogin password:**\_\_\_\_\_\_\_\_\_\_\_\_\_\_\_\_\_\_\_\_\_\_\_\_\_\_\_\_\_\_

Do not share your technology privileges with others. See the CCSNH System Policy for Acceptable Technology Use :

[https://www.ccsnh.edu/wp](https://www.ccsnh.edu/wp-content/uploads/2019/09/Acceptable-Use-Policy-UPDATED-FEB-2018.pdf)-content/uploads/2019/09/ [Acceptable](https://www.ccsnh.edu/wp-content/uploads/2019/09/Acceptable-Use-Policy-UPDATED-FEB-2018.pdf)-Use-Policy-UPDATED-FEB-2018.pdf

**Your** *Easylogin* **username & password is required to access Navigate,** *SIS, Canvas, and* **Student** *Email.*  **These accounts are accessible from:** *http:/www.ccsnh.edu/online-resources/*

# **Access your Accounts**

#### *Student Information System*

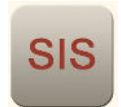

View your class schedule, student account and financial aid information, mid-semester and final grades, transfer credits, and degree audit. Online payment is also available in the SIS. *Direct Link [http://sis.ccsnh.edu](http://sis.ccsnh.edu/)*

### *Student Email*

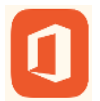

Your college email account is the official means of all communication between you and the college. Be sure to check this email daily!

*Direct Link [http://o365.students.ccsnh.edu](http://o365.students.ccsnh.edu/)*

Your **Email Address** is your *Easylogin* username followed @students.ccsnh.edu **Example:** *[jdoe123@students.ccsnh.edu](mailto:jdoe123@students.ccsnh.edu)*

#### *Canvas*

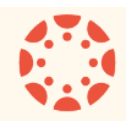

Canvas is the online teaching and learning

software used at NCC. It's where you will go for lessons, assignments, and content. It's where you'll interact with your instructors and classmates, submit work, take quizzes, and track your class performance. *Direct Link (*[http://](http://canvas.ccsnh.edu) [canvas.ccsnh.edu](http://canvas.ccsnh.edu)

*Note: Access your Canvas account no sooner than 6 weeks prior to the start of class.* Courses will not display in Canvas until your instructor makes them viewable to the class.

#### *NCC Print System*

*E*ach semester NCC students are allotted \$25.00 towards printing in campus computer labs. Additional monies may be added at the Bursar's Office. Any balance at the end of the semester is NOT refundable or transferable to subsequent semester. Enter your *Easylogin* username and password when prompted.

# **QUESTIONS?**

**Call NCC's Helpdesk: (603) 578-8900, Monday—Friday (8:00 am—4:00 pm)**

#### **Email: NCCITSupport@ccsnh.edu**